## **eScription One InScribe 7**

June 2019

## **Structured document editing enhancements InScribe 6 vs. InScribe 7**

The structured document editing experience has been significantly improved from InScribe version 6 to version 7. Users can now edit the job as one document rather than as individual sections. Special shortcuts for moving sections or their content are no longer needed. Users can navigate across sections and content using standard keys, as well as cut, copy, paste, and select. See below for details.

In version 7:

- **Appearance** section titles appear bolded above a dotted gray or red line. Section text appears under the title line and is followed by another dotted gray or red line. Subsection titles appear italicized with a smaller font under the main section.
- **Navigation** TAB and TAB + SHIFT moves the editor cursor forward/backward, to the title box and then to the first line of content moving throughout the document; CTRL + UP/DOWN ARROW moves the editor cursor paragraphs at a time forward/backward throughout the document moving to the title box and then to each paragraph of text content; the UP and DOWN ARROWS move the editor cursor forward/backward one line at a time throughout the document. The cursor moves over each title box and line of text content.
- **Selection** adding shift to any navigation shortcut includes selection but selection is not limited to the content box. Selection can cover any text content and/or title simultaneously.
- **Section properties** with a document template that supports multiple titles, using the section properties box to add or edit a section, the list of titles does not appear unless the user uses SHIFT+ALT+DOWN arrow or clicks on the drop down.
- **Paragraph spacing** paragraphs have no margin between them, whereas in version 6, there was a small margin.

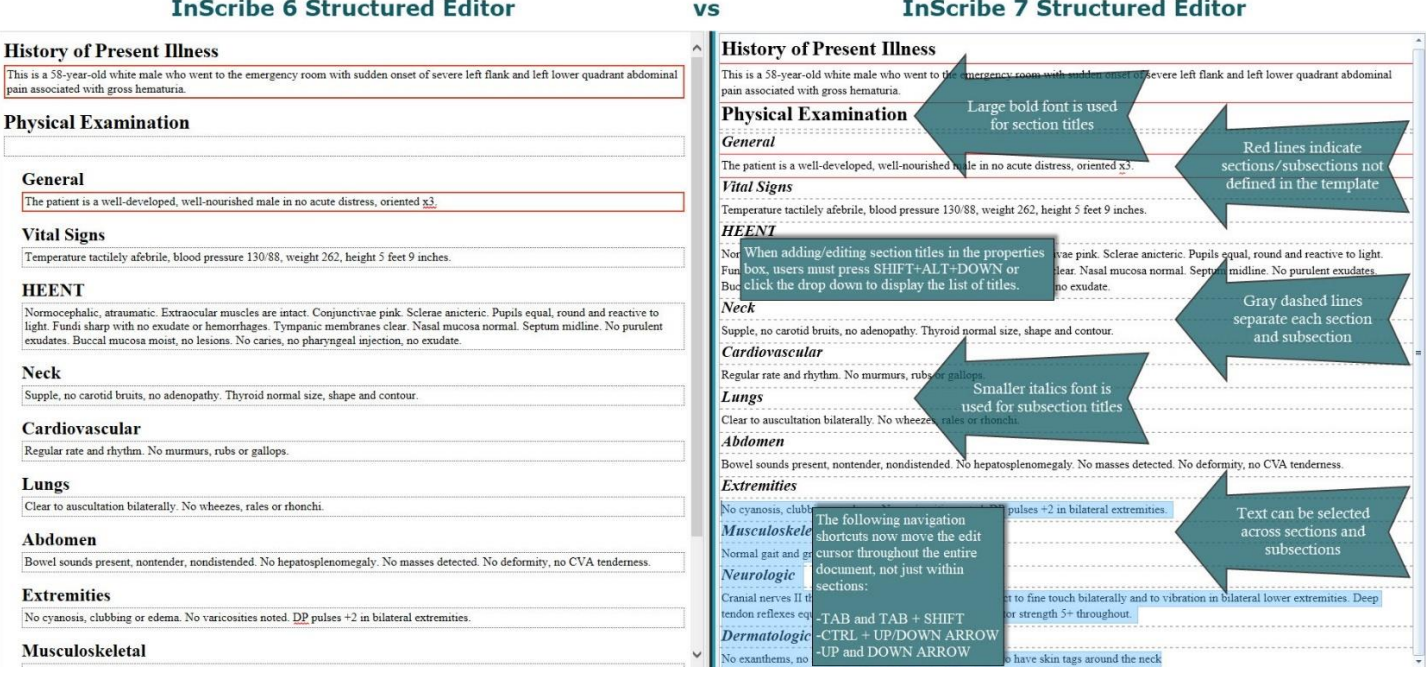